## **Export mehrerer Dokumentvorlagen | Arbeitsablauf**

## Schritt für Schritt

Möchten Sie mehrere Dokumentvorlagen aus Ihrem AMPAREX z. B. an einen befreundeten Kollegen weiter geben, gehen Sie dabei wie folgt vor.

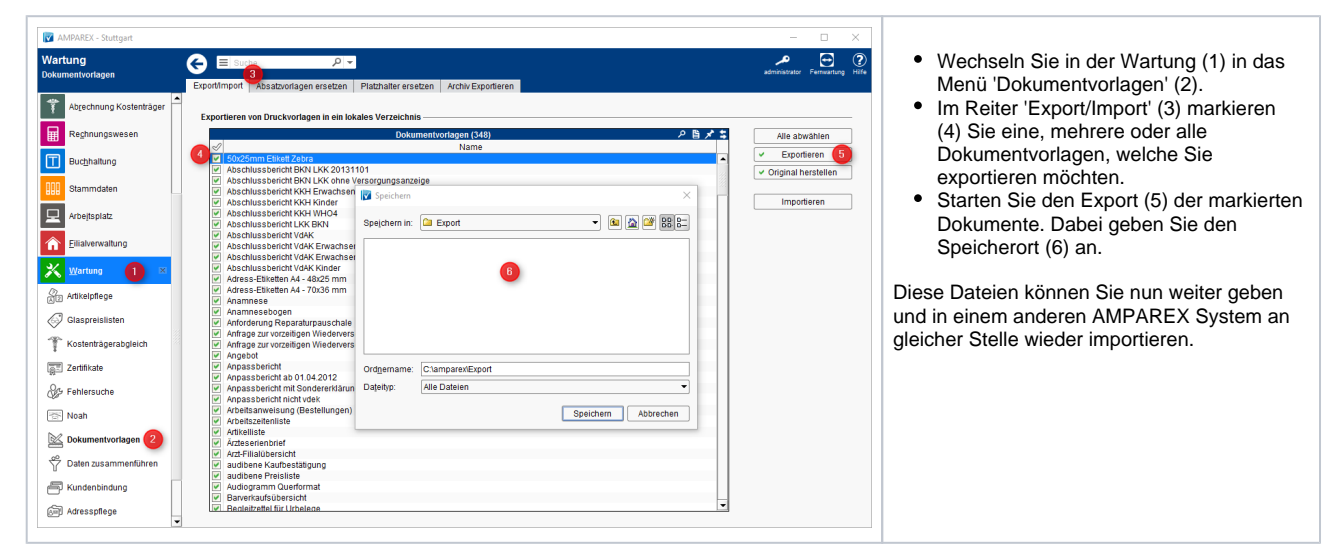